## KARNATAKA SECONDARY EDUCATION EXAMINATION BOARD (OTHER EXAMS)  $6<sup>th</sup> Cross, Malleshwaram, Bengaluru – 560 003<sup>°</sup>$

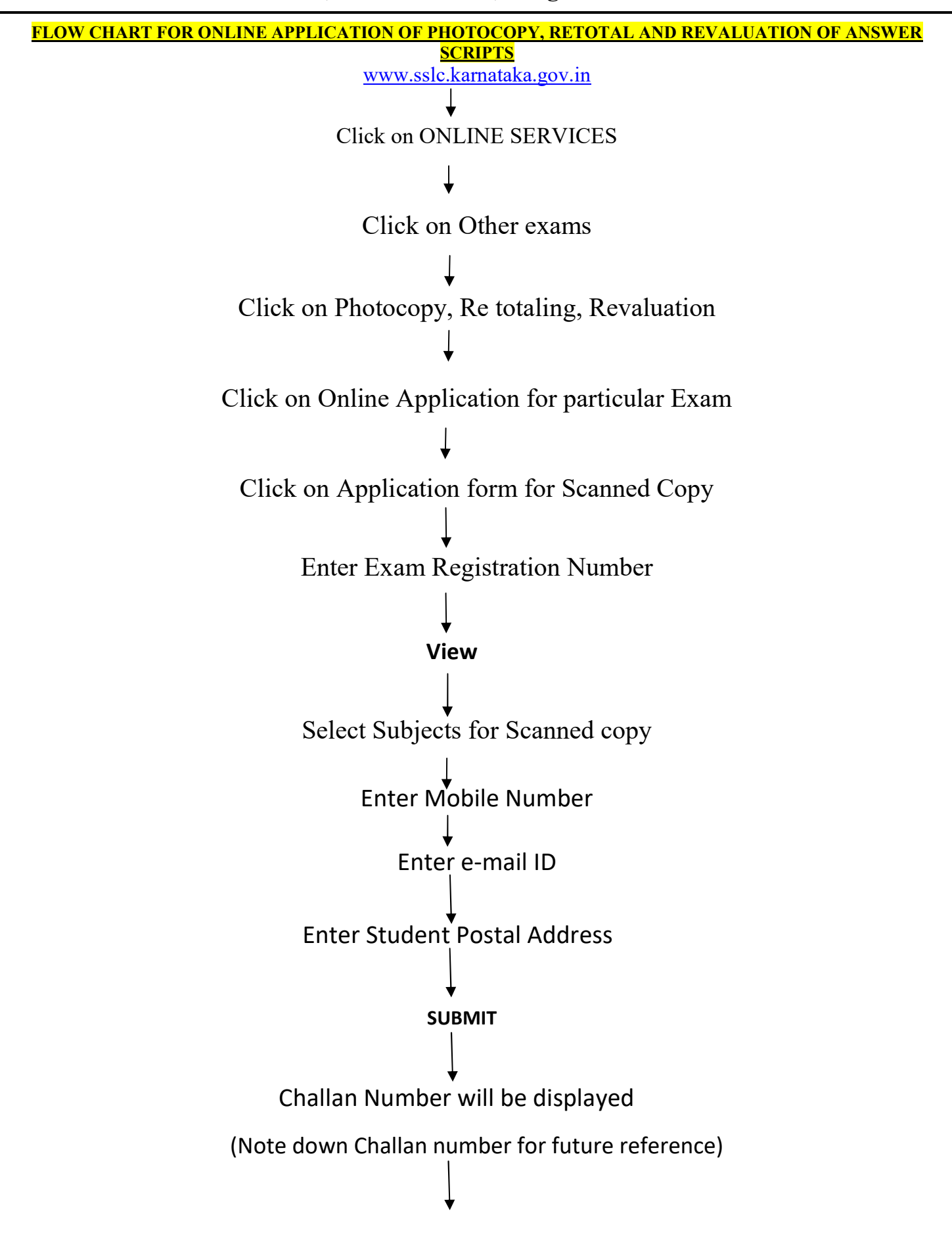

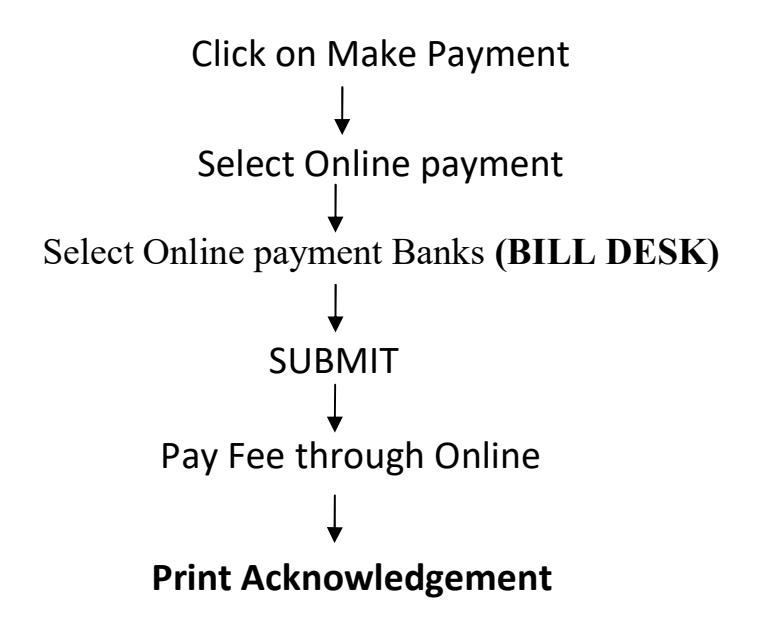

## NOTE: 1

- 1. After getting message to your registered Mobile Number, you can download Scanned copy by clicking on 'Click here Download scanned copy' .
- 2. Candidate can know the status of Photocopy Application by clicking on 'Click here to know status for scanned copy' .
- 3. Candidate can change their registered Mobile number by using ' Change Mobile Number' option.

## NOTE 2. (RE TOTALING OF MARKS)

- 1. Candidate can apply for Retotaling of marks, after getting Photocopy of Answer script by clicking 'Application for Retotaling' in the Home page.
- 2. Candidate can know the status of Retotaling of marks of answer scripts by clicking on 'Click here to know status of Revaluation of answer answer scripts '.

## NOTE 3. (Re Valuation of Answer scripts)

- 1. Candidate can apply for Revaluation after getting Photocopy of Answer script by clicking ' Application for Revaluation of answer scripts ' in the Home page.
- 2. Candidate can know the status of Revaluation of answer scripts by clicking on 'Click here to know status of Revaluation of answer answer scripts '.